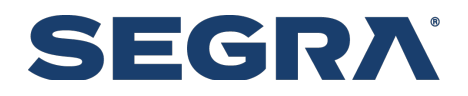

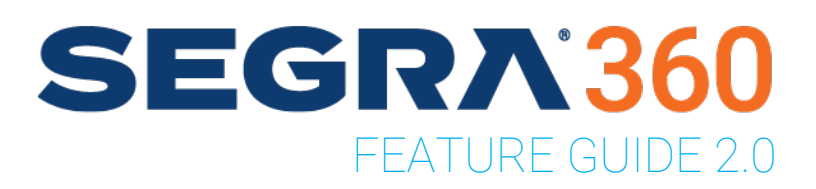

Release Notes

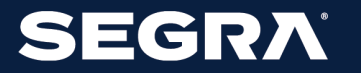

SEGRA.COM | 833.GO.SEGRA

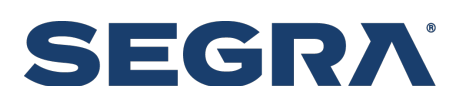

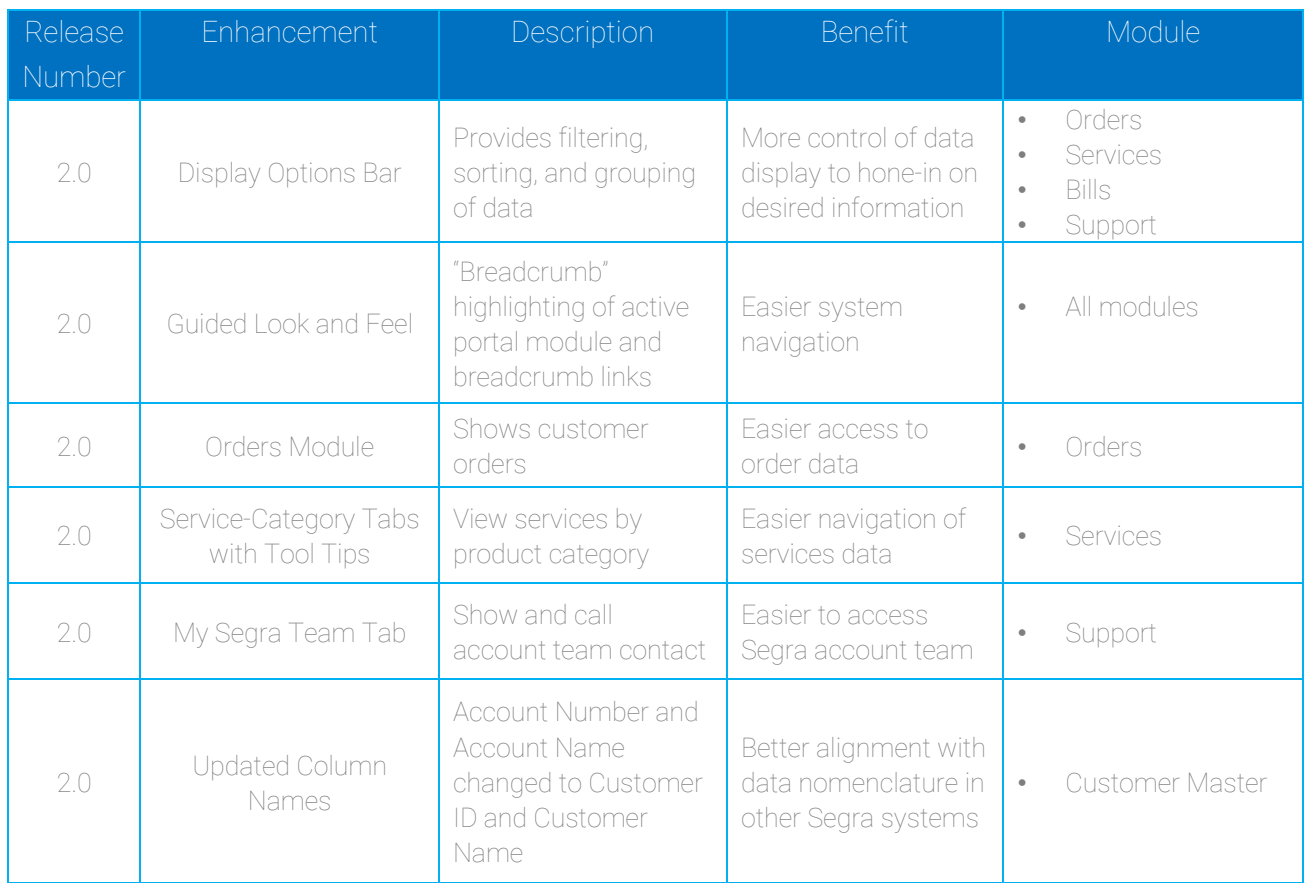

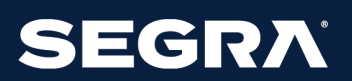

### New Release Screenshot Tour

#### **DISPLAY OPTIONS BAR: MORE CONTROL OF DATA DISPLAY**

With Filter, Sort, and Group Buttons

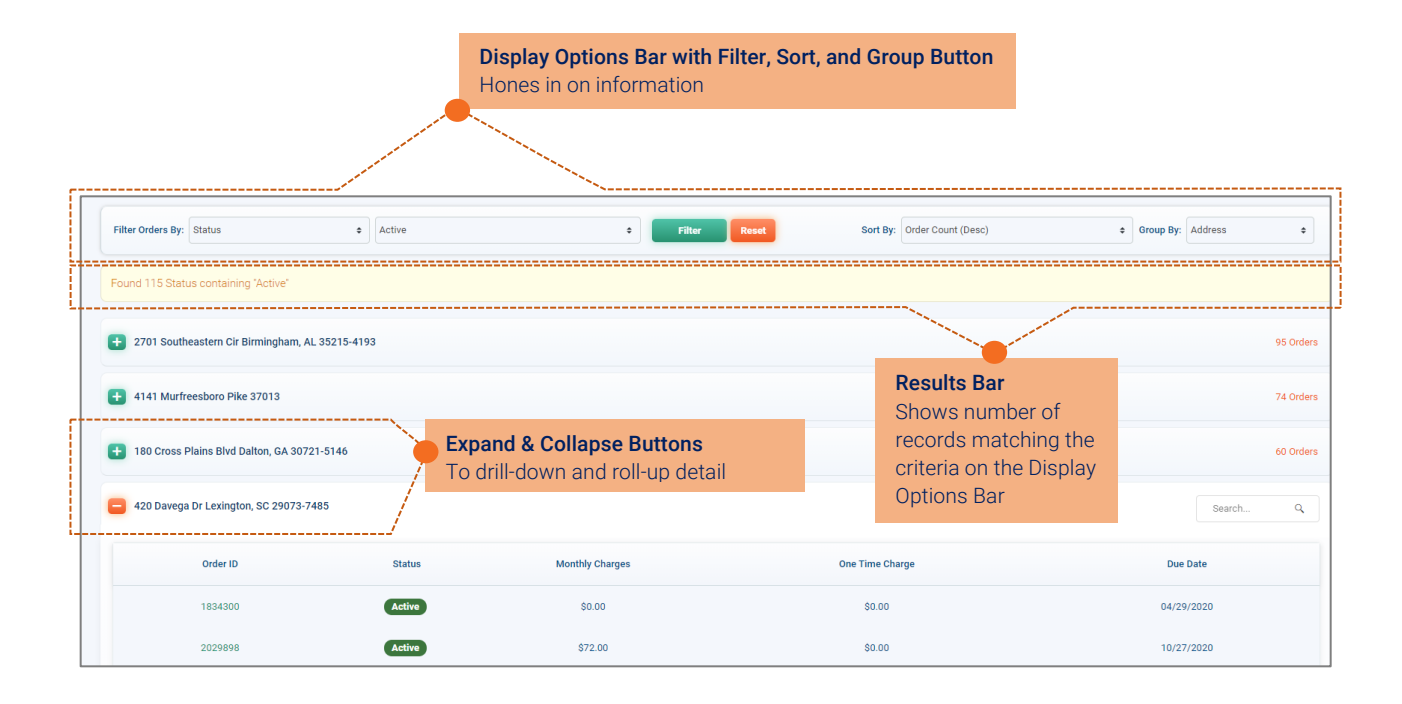

#### **DISPLAY OPTIONS BAR: DISPLAY DATA IN TABLE FORMAT**

Using the Table Option on the Group-By Button

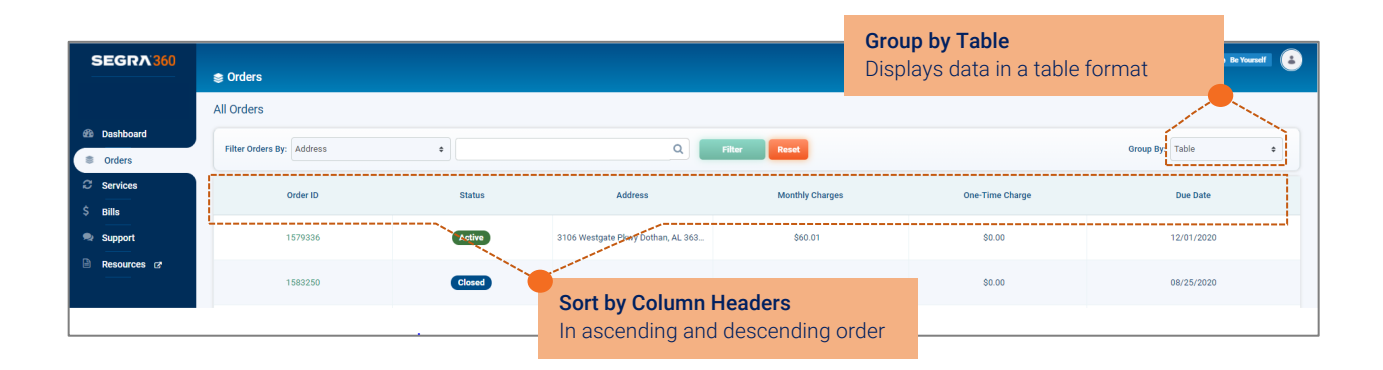

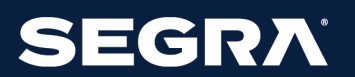

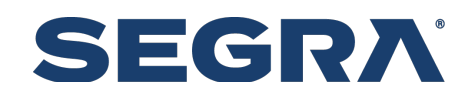

Street Address (Asc)<br>No of tickets (Desc)<br>No of tickets (Asc)

#### **DISPLAY OPTIONS BAR: PROVIDED IN MODULES WITH CUSTOMER DATA**

Orders, Services, Bills, and Support Modules

State<br>Ticket ID

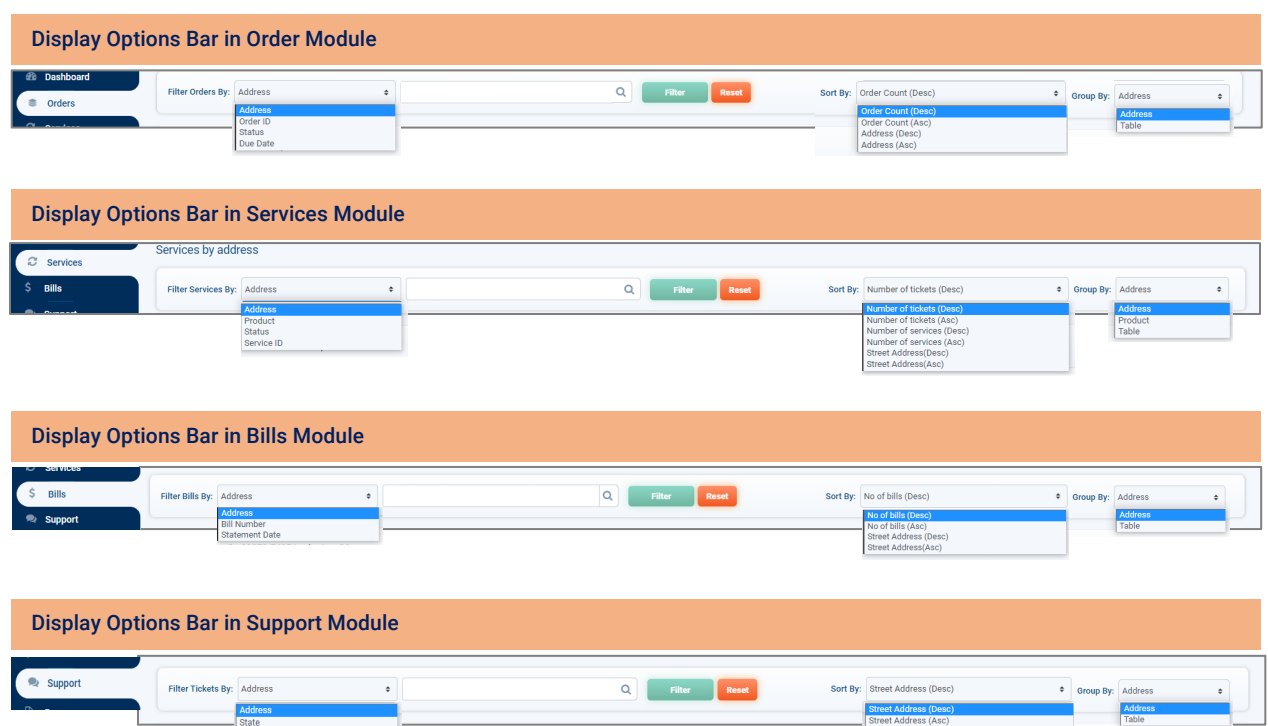

#### **DISPLAY OPTIONS BAR: FILTER, SORT, AND GROUP OPTIONS BY MODULE**

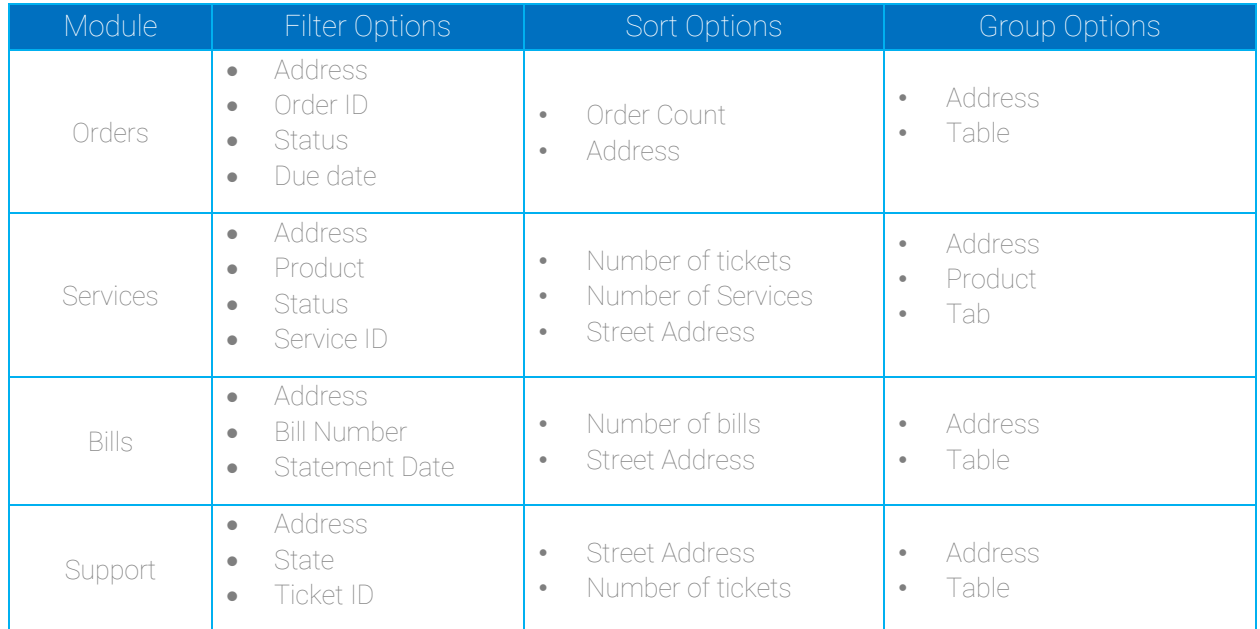

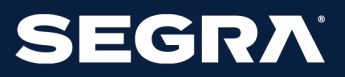

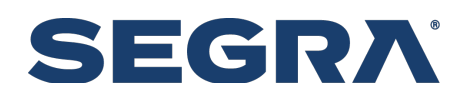

#### **GUIDED LOOK AND FEEL: EASIER SYSTEM NAVIGATION**

With Breadcrumb Highlighting and Breadcrumb Back Links

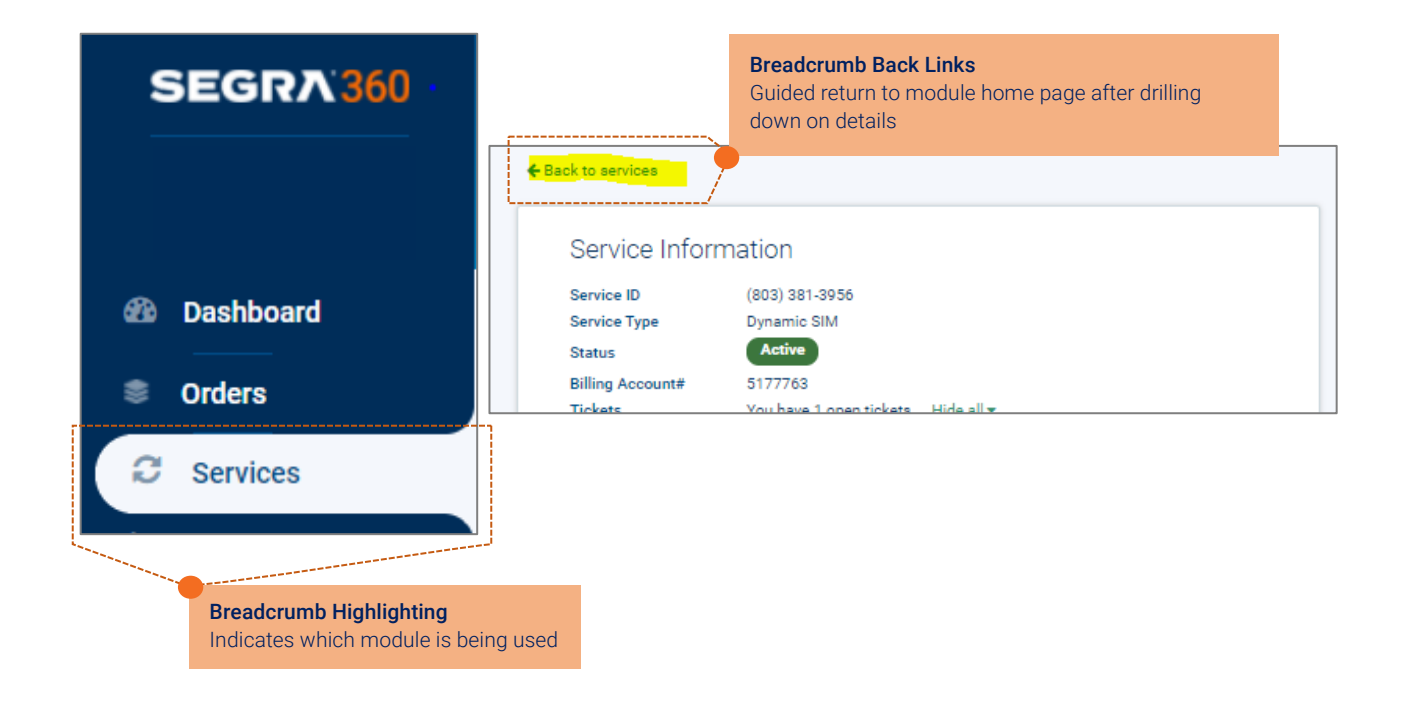

#### **ORDERS MODULE: EASIER ACCESS TO ORDER INFORMATION**

Shows Customer Orders with Ability to Filter, Sort, and Group Data

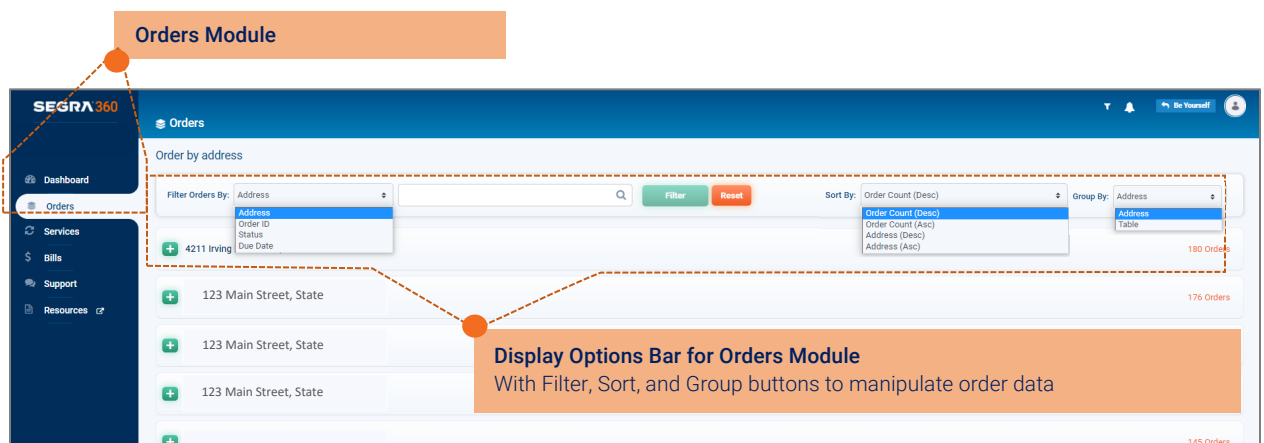

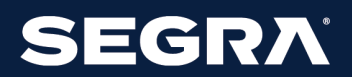

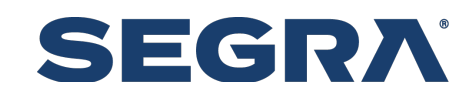

#### **SERVICE-CATEGORY TABS W/ TOOL TIPS: EASIER DATA NAVIGATION**

Tabs Group Services by Category

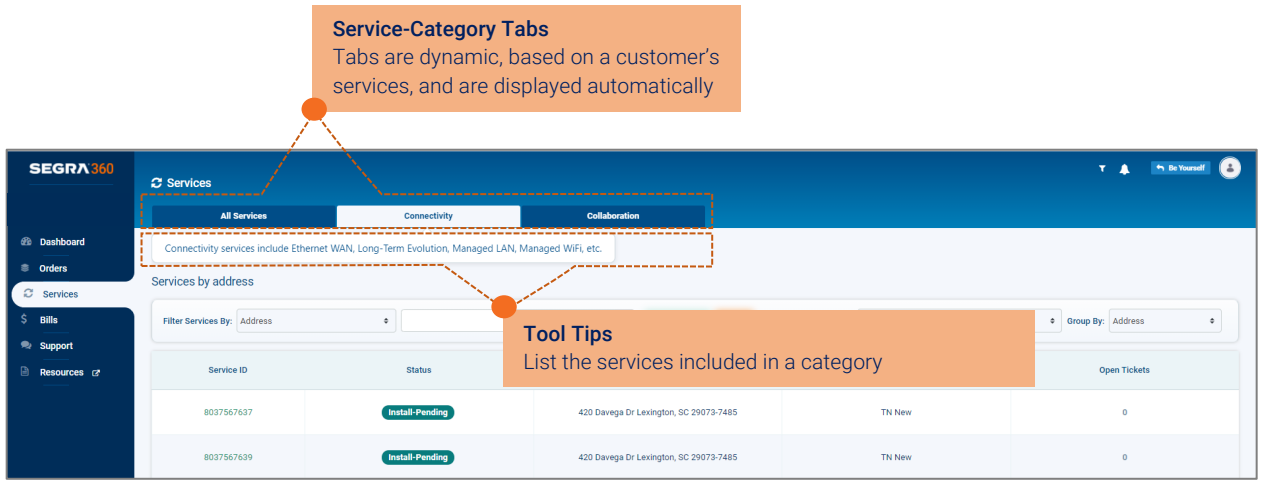

### **MY SEGRA TEAM TAB: EASIER ACCESS TO SEGRA ACCOUNT TEAM**

For "In-App" Access to Account Representative

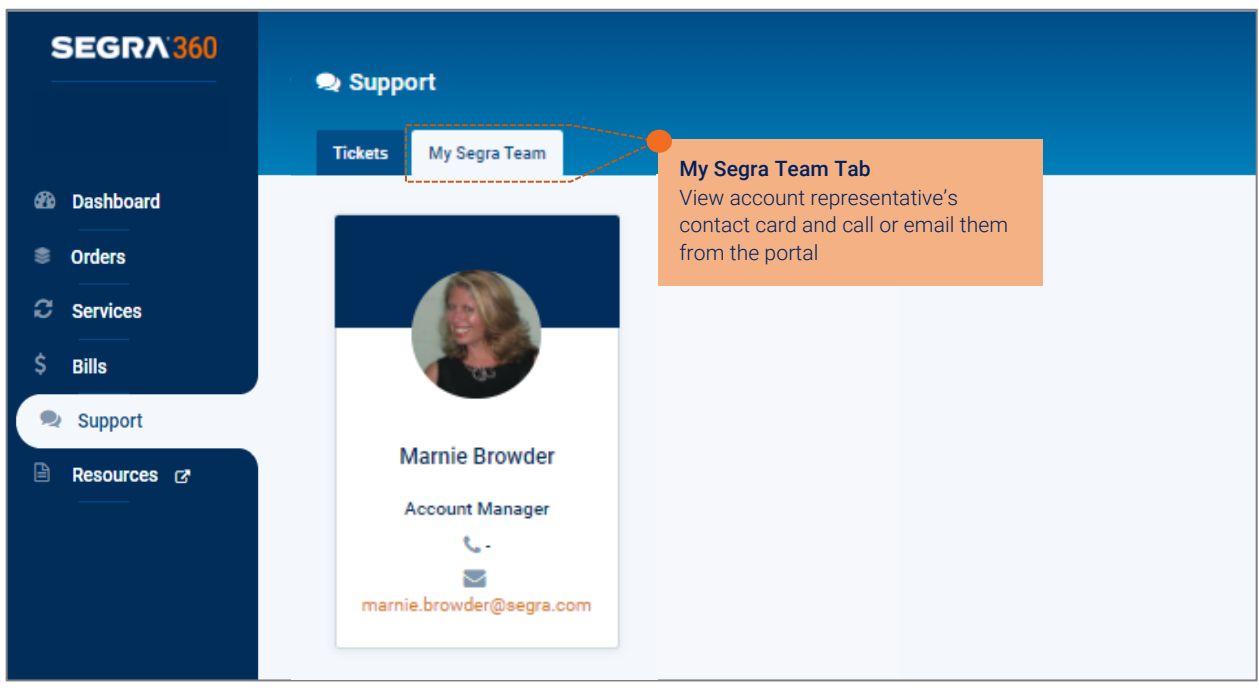

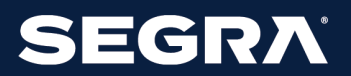

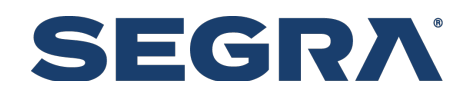

#### **CUSTOMER MASTER MODULE: UPDATED COLUMN NAMES**

For Better Alignment with Data Nomenclature in Other Segra Systems

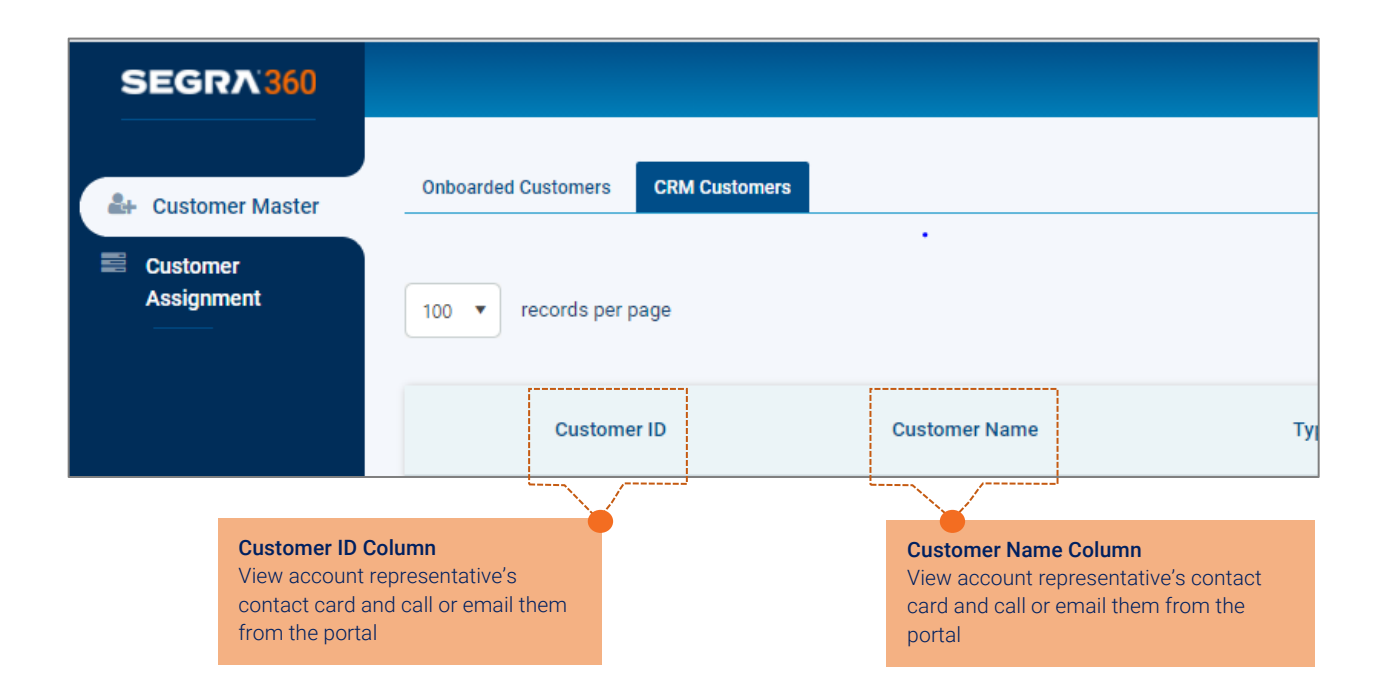

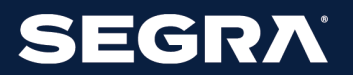

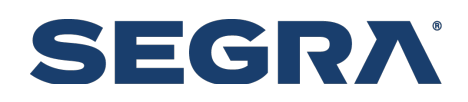

### Segra360 Foundation Features

#### **SEGRA360 HOME PAGE**

Dashboard of the Customer's Business Essentials

 1 **Summary Metrics from Portal Modules** 2 **Overview of Segra Contract Process** At a glance 'vitals' for a customer's Segra business What to expect next, from contract signature

#### 3 **Menu of Portal Modules** 4 **Segra Twitter feed**

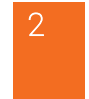

through first bill

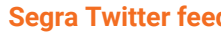

Supporting information for summary metrics Bite-size view of Segra business and community news

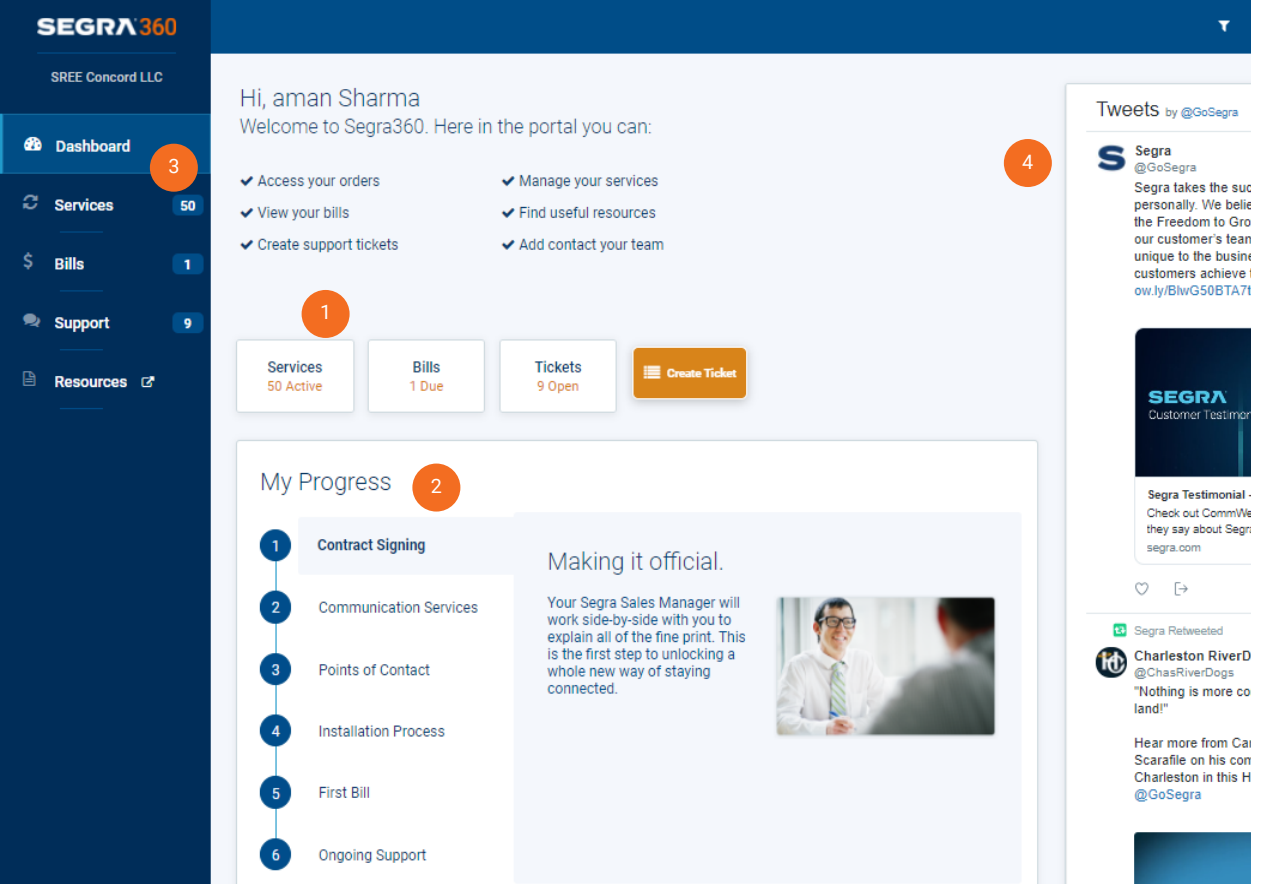

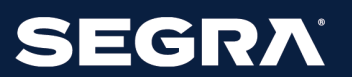

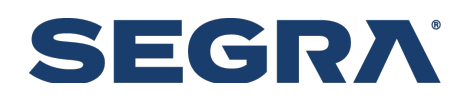

#### **SERVICES MODULE**

Single, Intuitive, Searchable View of Services

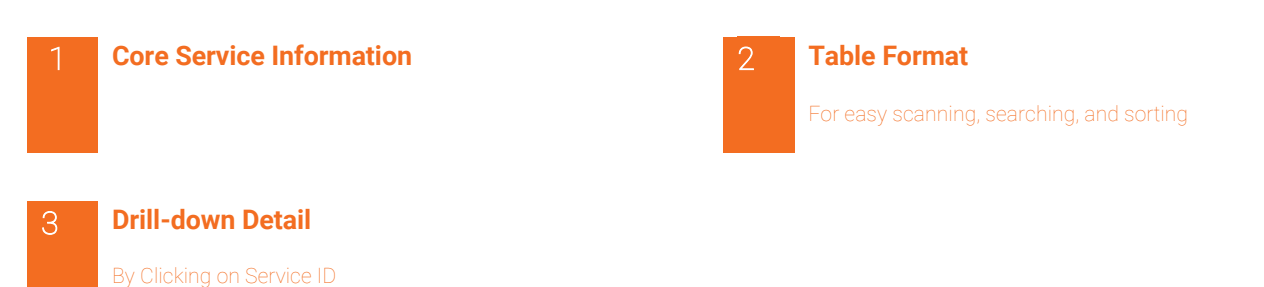

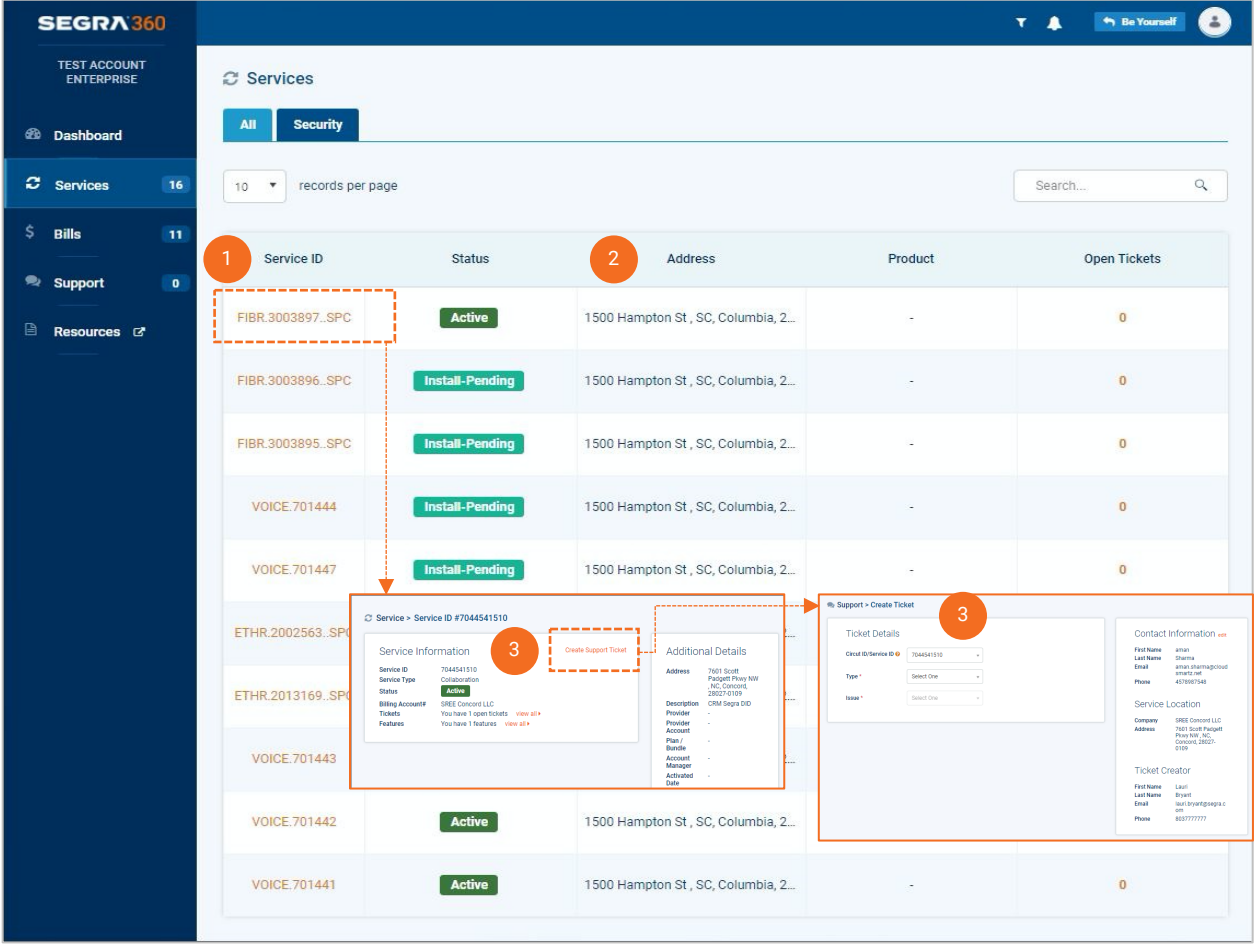

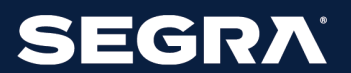

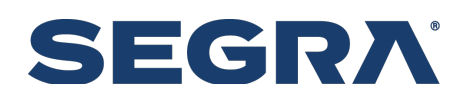

#### **SERVICES MODULE**

Single, Intuitive, Searchable View of Services

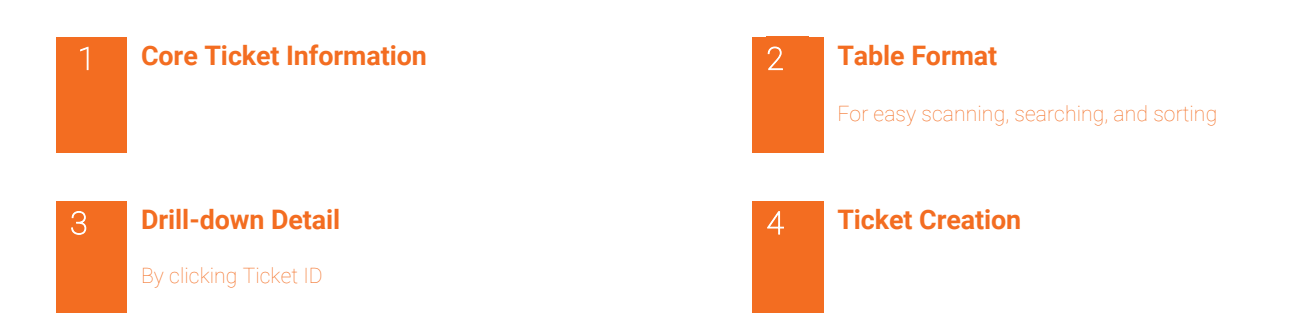

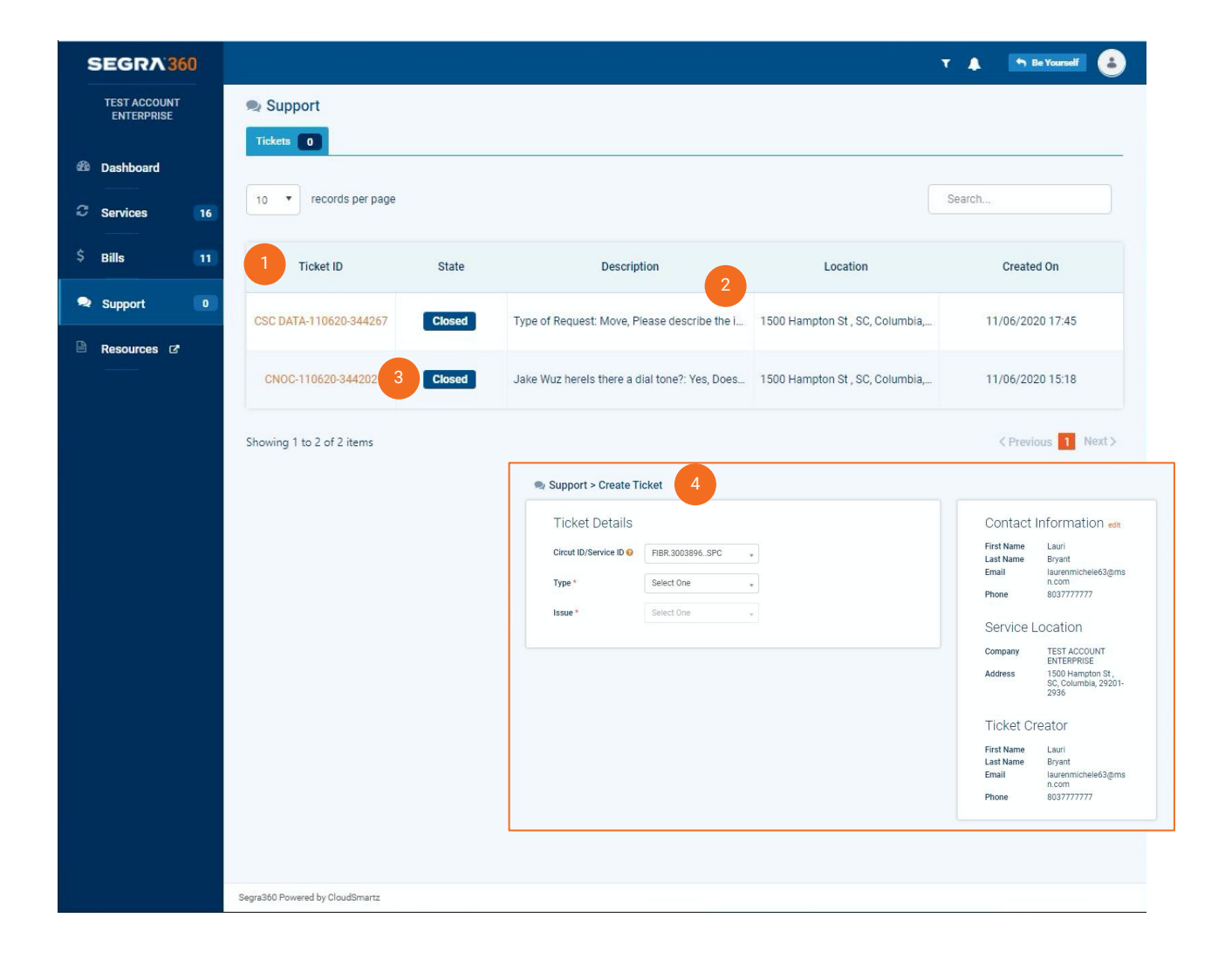

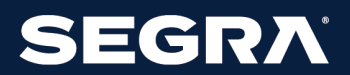

#### **BILLS MODULE**

Searchable View of Invoices, with Link to Bill Pay

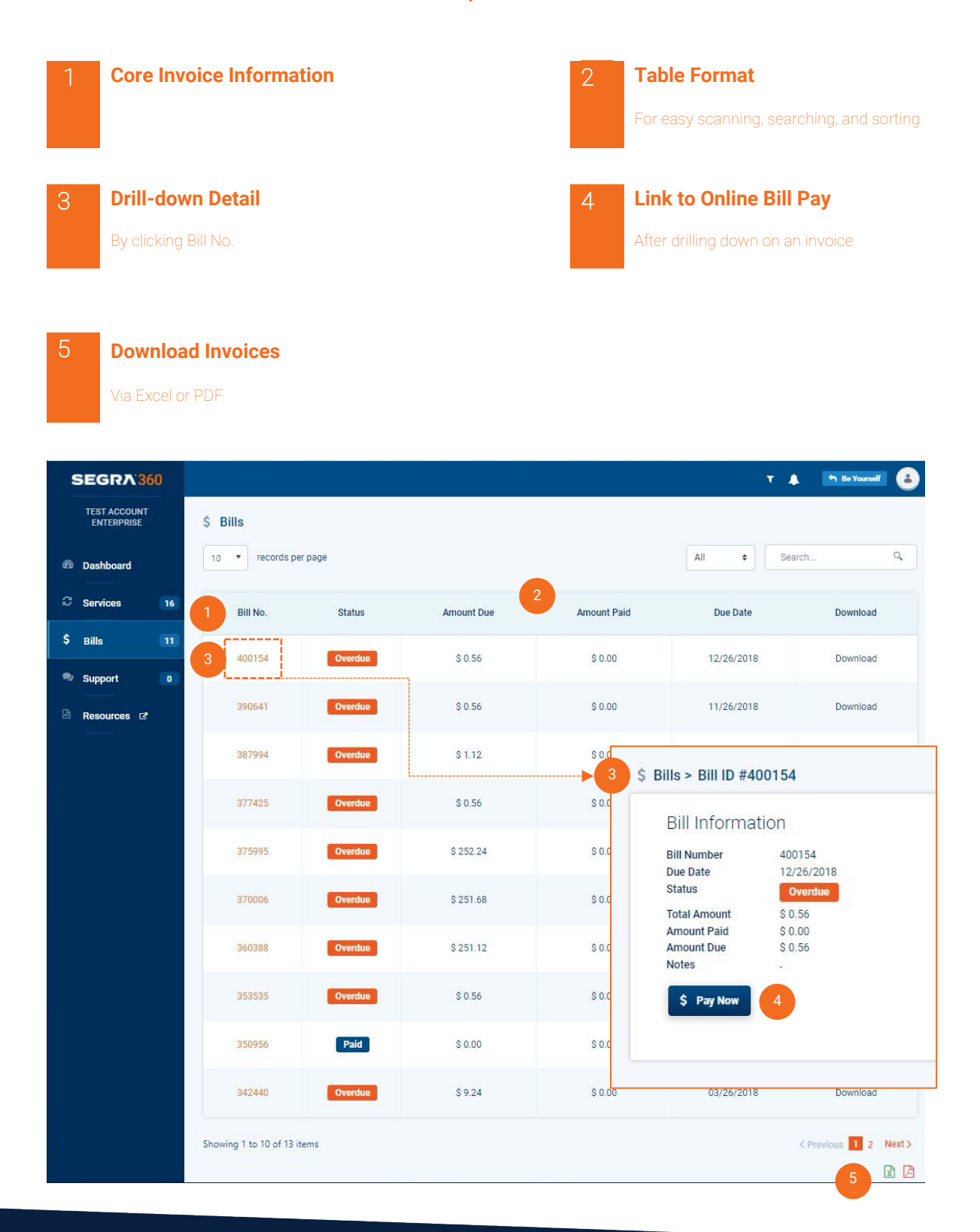

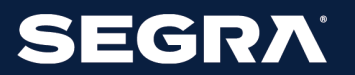

#### **MOBILE ACCESS**

Ticket Creation and Account-Team Contact On-the-Go

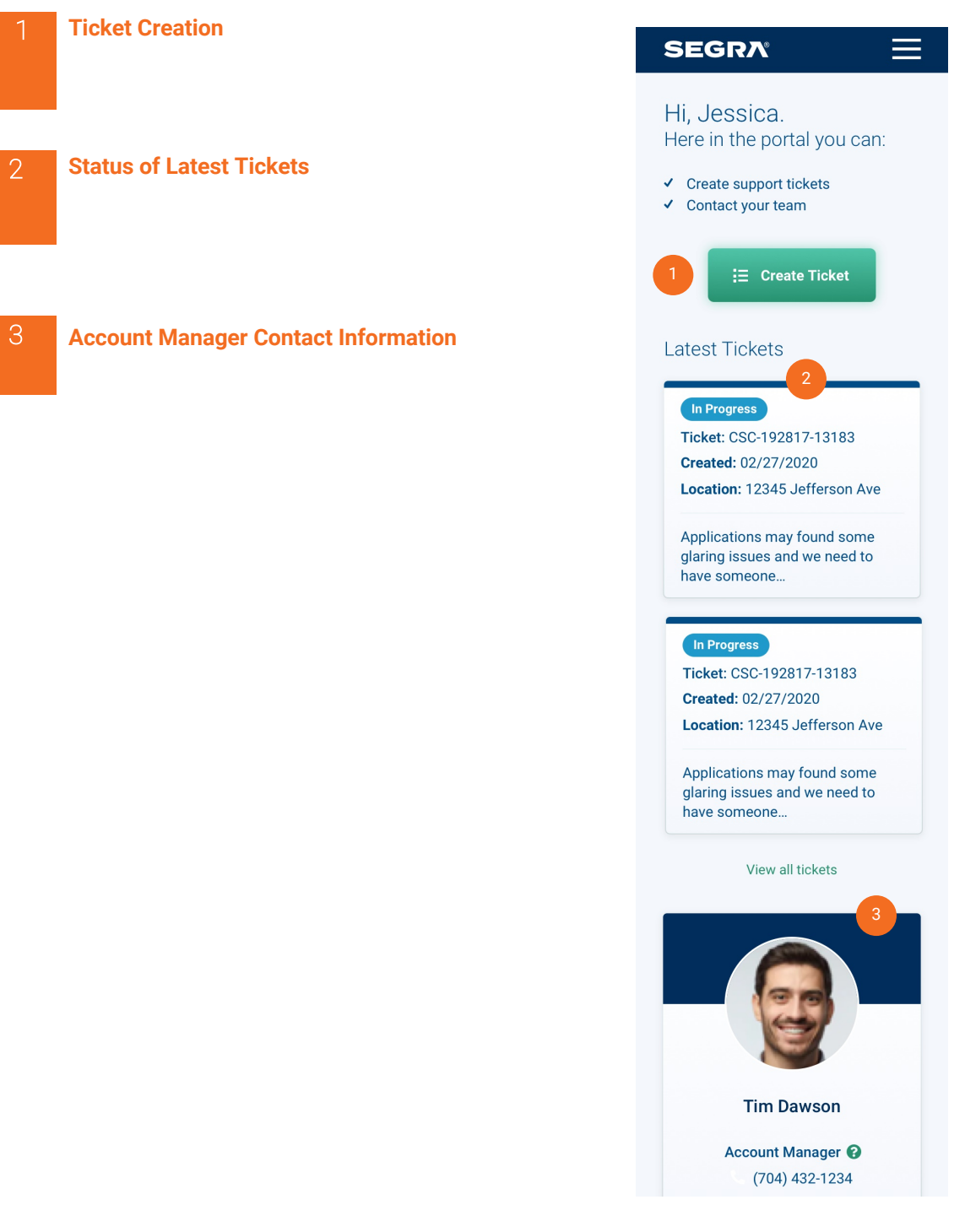

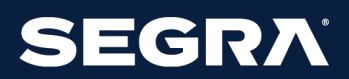

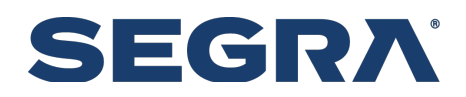

#### **PORTAL LOGIN SCREEN FOR SEGRA EMPLOYEES**

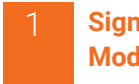

#### 1 **Sign-In for Portal User Administration Module**

Where employees can:

- View, onboard, and impersonate
- customer portal accounts.
- Manager employee portal accounts

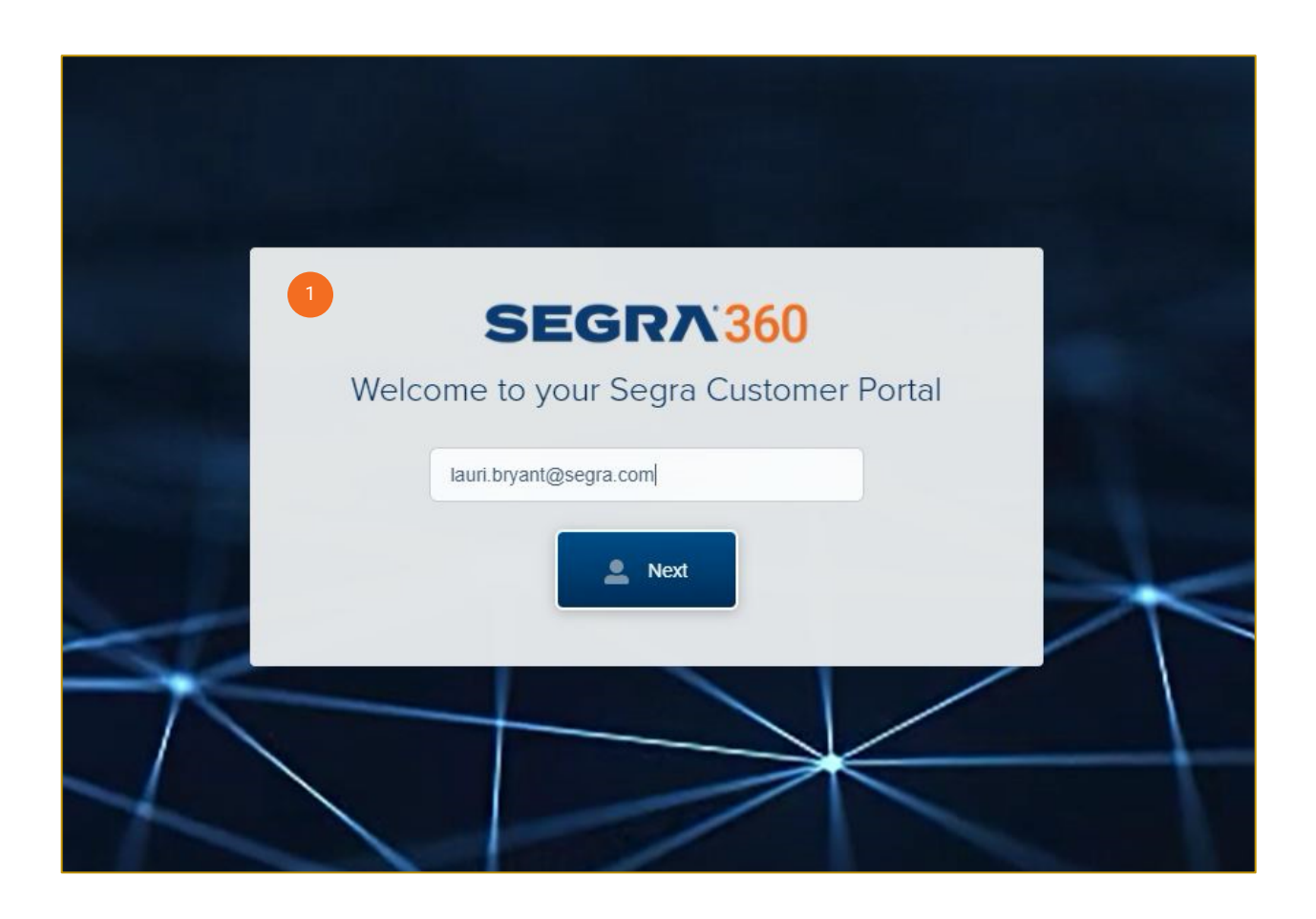

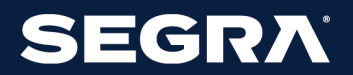

By clicking the expand arrow next to customer

2 **Drill-Down Details**

number

#### **ADMINISTRATION MODULE FOR SEGRA EMPLOYEES**

View and Impersonate Customer Accounts in the Portal

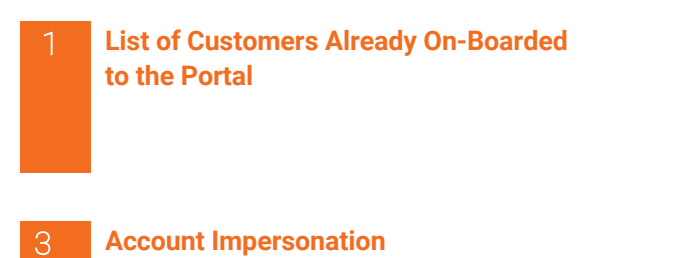

For mimicking a customer's portal account to address questions and technical issues with the portal

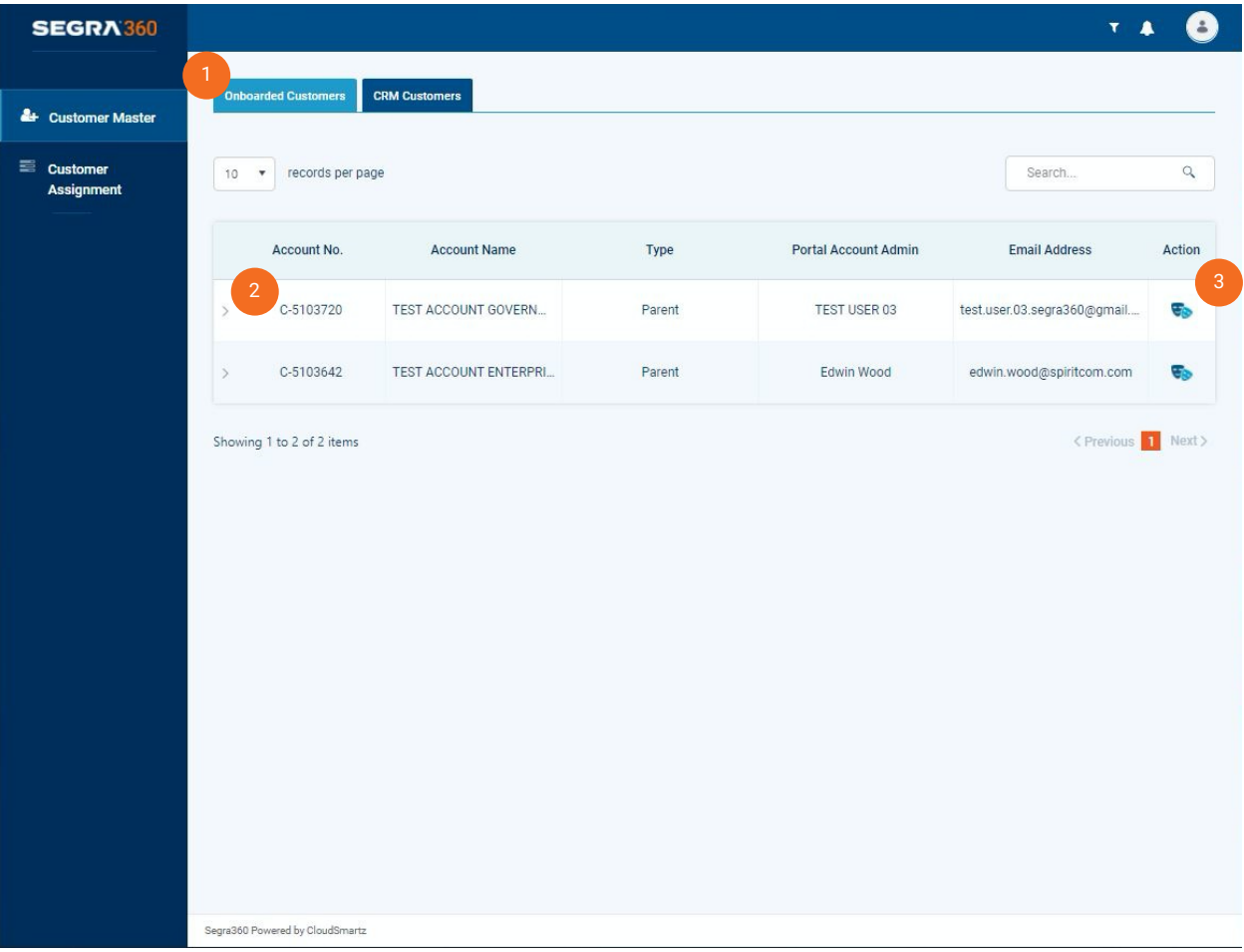

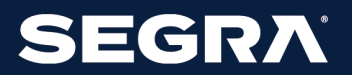